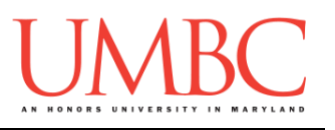

# **CMSC 201 Fall 2018**

Lab 03 – Simple Decisions

**Assignment:** Lab 03 – Simple Decisions

**Due Date: During discussion**, September 17th through September 20th **Value:** 10 points (8 points during lab, 2 points for Pre Lab quiz)

In Lab 2, you did some basic programming and learned how to find and fix errors in Python code. This week's lab will put into practice some of the material learned in class, including expressions, user input, Python's operators, and simple decision structures.

(Having concepts explained in a new and different way can often lead to a better understanding, so make sure to pay attention.)

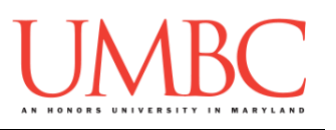

### **Part 1A: Review – Using Variables and Expressions**

Using variables in Python is easy! There are just two important rules we have to remember:

- 1. Use meaningful variable names! For example, **numberOfBooks** is a much better variable name than **NOB** or **numb** or **x**. Something like **numBooks** would also work, if you want to keep it a bit shorter.
- 2. Before we can use a variable, it must be *initialized*. In other words, we have to put a value into the "box" before we can start using the variable. We do this using the *assignment operator*, the equals sign (**=**).

An *expression* is code that calculates or produces new data and data values. Expressions are what allow us to create interesting Python programs. The word "expression" is really just a fancy name for something that can be evaluated to a single value.

#### **One important thing to remember is that expressions must always be on the right hand side of the assignment operator!**

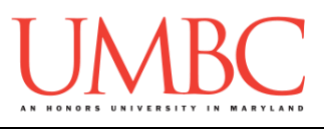

### **Part 1B: Review – User Input and Casting**

User input is a way to get information from the user after you've finished writing your program. Much like expressions, user input is an important piece in creating Python programs that do interesting things.

The Python code to get input from the user will look something like this: **userName = input("Enter your name please: ")**

When your program is run, this code will print out the message **"Enter your name** please: " to the screen. After the user puts in their answer and hits enter, the text they entered will be stored as the value of **userName**.

Even if the user enters a number, the value will be automatically stored as a string. However, we can't do addition or multiplication with a string. (Python treats integers and strings very differently!)

We can fix this by telling the program that the input should be stored as an integer. Doing this is called *casting*, a process in which Python changes a variable from one type to another. For example, if we want to convert the user's age to an integer, we could write something like this:

```
userAge = int(input("Enter your age please: "))
```
If we wanted their GPA (which would be a decimal number, which Python calls a float) we could write something like this:

```
userGPA = float(input("Enter your GPA please: "))
```
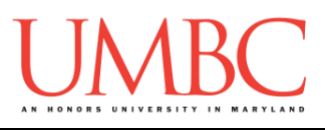

### **Part 1C: Review – Comparison Operators**

Mastery of logic is essential to understanding *conditional statements*. It is used in pretty much any program that you will ever write. *Comparisons* are the heart of logical statements. When we write programs, we often want to compare two pieces of information, testing to see if that comparison evaluates to **True** or **False**.

We can make those comparisons using any of the following *comparison operators*, which compare two pieces of information:

- **<** (less than)
- **>** (greater than)
- **<=** (less than or equal to)
- **>=** (greater than or equal to)
- **==** (equivalent to)
- **!=** (not equivalent to) also known as "bang" equals

```
For example:
```
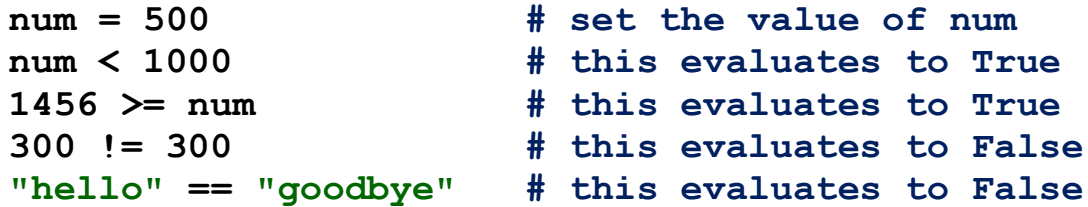

Notice how you can mix variables and "raw" data (literals) and still make valid comparisons. Unlike the assignment operator (**=**), it doesn't matter what goes on the left hand or right hand side of a comparison operator.

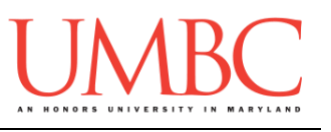

### **Part 1D: Review – Logical Operators**

You can also combine two or more comparison statements by using:

- **and**
	- o Both comparisons must be **True** for this to evaluate to **True**
- **or**
	- o At least one comparison must be **True** for this to evaluate to **True**

```
For example:
```

```
num = 500
(500 <= num) and (num <= 1000) # True
num > 487 or num <= 342 # True
num > 487 and num <= 342 # False
("hello" == "hello") and ("dog" == "cat") # False
"hello" == "hello" or "dog" == "cat" # True"
```
You do not have to use parentheses around a single comparison statement, but it can have the benefit of making your code clearer and easier to read.

A third logical operator available to you is called **not.** This operates on a single logical statement, "flipping" the truth value of that statement. So, a logical statement that is **True** will be flipped to **False**, and a logical statement that is **False** will be flipped to **True**.

```
For example:
   isDog = True
   not isDog # False
   "dog" == "cat" # False
   not ("dog" == "cat") # True
   (4 > 5) # False
  not (4 > 5) # True
   5 > 4 # True
   not (5 > 4) # False
```
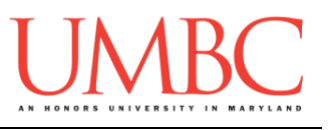

## **Part 1E: Review – Decision Structures**

Being able to make comparisons is only the first step. We also need a structure to execute different code based on the value of a comparison. There are three such structures available: "**if**", "**if-else**", and "**if-elif-else**". These are called *decision structures*.

A basic "if" statement looks like this:

```
if age >= 65:
    print("If you are", age, "you are old.")
```
The **print()** statement is only executed if the value of the variable **age** is larger than or equal to 65. Whatever is "inside" the "**if**" statement (meaning it's been indented in) will be executed only if the statement evaluates to **True**.

What if you want something different to happen if the logical statement is not **True**? To do this, just use an "**else**" statement right after an "**if**" like so:

```
if age >= 65:
     print("If you are", age, "you are old.")
else:
     print("If you are", age, "you are young.")
```
What if there are several exclusive logical statements you need to test? Simply use an "**elif**" statement combined with an "**if**."

```
if age >= 65:
     print("If you are", age, "you are old.")
elif age >= 45:
     print("If you are", age, "you are middle aged.")
elif age >= 25:
     print("If you are", age, "you're a young adult.")
else:
     print("If you are", age, "you are young.")
```
**Important:** The very first logical statement that evaluates to **True** will have its associated code executed, and *everything else will be skipped over*. Also, you must have an "**if**" statement before you use any "**elif**" statements or an "**else**" statement.

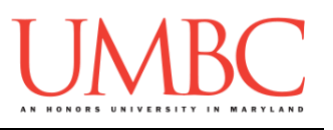

## **Part 1F: using main()**

Last week in lab, we introduced code **def main():** as the first line of code in our file. This is the place where you will put all of your code for assignments until we discuss how functions work during lecture. All of the code that you write in lab and in your homework assignments should use a **main()** function like so:

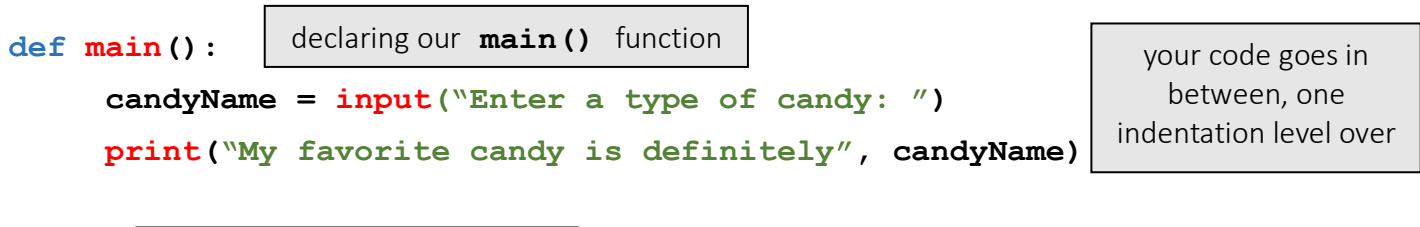

**main()**

calling our **main()** function

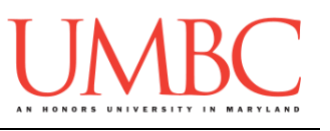

#### **Part 2: Exercises**

In class, we've discussed using sequential and decision structures to control the "flow" of your code. Decision structures like **if**, **elif**, and **else** allow a Python program to execute a set of statements only if certain conditions are True (or False).

In this lab, you'll be creating two files: **major.py** and **cake.py**, both of which will make use of comparisons and decision structures. Both files will be counted as part of the grade for Lab 3.

#### Tasks

- Create a **major.py** file from scratch
- Run and test your **major.py** file
- Create a **cake.py** file from scratch
- Run and test your **cake.py** file
- $\square$  Show your work to your TA

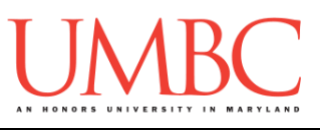

### **Part 3A: Creating Your Files**

First, create the **lab03** folder using the **mkdir** command -- the folder needs to be inside your **Labs** folder as well. *(If you need a reminder of how to create and navigate folders, try asking a classmate next to you for help. If you're both stuck, ask the TA or refer to the instructions for Lab 1.)*

Next, create two Python files (**major.py** and **cake.py**) using the "**touch**" command in GL.

**The "touch" command creates a new blank file, but doesn't open it.** Once a file has been "touched", you can open and edit it using emacs.

**touch major.py touch cake.py emacs major.py**

The first thing you should do with any new Python file is create and fill out the comment header block at the top of your file. Here is a template:

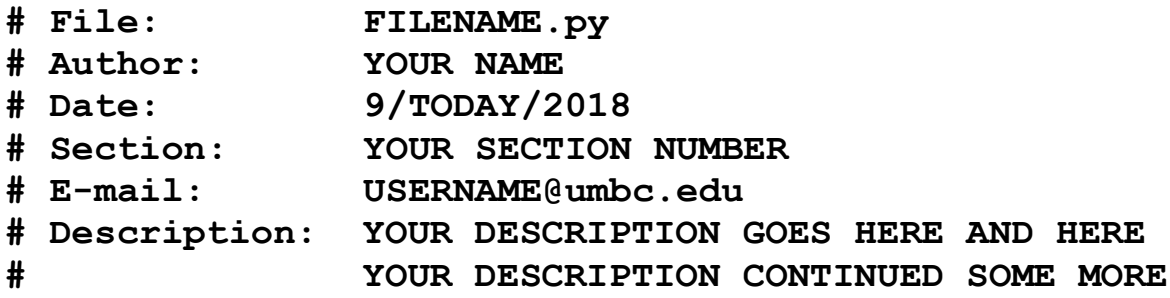

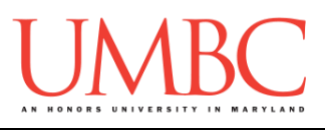

#### **Part 3B: Passing CMSC 201 (major.py)**

#### **This is the first of two programs that must be written for this lab.**

This first program uses a simple **if-else** block, and compares strings for equivalence. First, the program asks the user what their major is. If the input is "CMSC" or "CMPE" exactly, it should tell the user that as that major, they'll need to earn at least a B. Otherwise, they need at least a C.

Using a single **if-else** statement, check if the input matches "CMSC" or "CMPE" (in uppercase).

- If the input is "CMSC" or "CMPE" print:
	- o You need to earn at least a B for CMSC 201 to count.
- Otherwise, print:
	- o You need to earn at least a C for CMSC 201 to count.

(Python is case-sensitive, so "CMPE" is not the same as "cmpe" or "CmpE" when comparing strings.)

**Hint:** Don't forget that the Boolean operators "**and**" and "**or**" exist!

Here is some sample output, with the user input in **blue**.

(Yours does not have to match this word for word, but it should be similar.)

```
linux3[12]% python3 major.py
Please enter your major: CMSC
You need to earn at least a B for CMSC 201 to count.
linux3[13]% python3 major.py
Please enter your major: CMPE
You need to earn at least a B for CMSC 201 to count.
linux3[14]% python3 major.py
Please enter your major: MATH
You need to earn at least a C for CMSC 201 to count.
linux3[15]% python3 major.py
Please enter your major: cmsc
You need to earn at least a C for CMSC 201 to count.
```
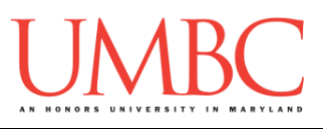

## **Part 3C: Store-bought vs. Homemade Cake (cake.py)**

#### **This is the second of two programs that must be written for this lab.**

This second program requires the use of slightly more complex decision structures, and is used to offer advice on the sweetness of a cake.

The program should first ask the user if they baked the cake themselves. If they enter "buy", the program should ask what store they bought it from; if they enter " bake", it should ask how much sugar they used, and respond to that information.

Using decision structures, have your program execute certain print statements following these rules:

- If they enter that they bought the cake
	- o Ask for the store they bought it from
	- o Print out "Read the label from STORE to find out the sweetness!"
- If they enter that they baked the cake
	- o Ask how many cups of sugar they used
	- $\circ$  If they have used less than 2.5 cups, print:
		- You must not like sweet things!
	- $\circ$  If they have used exactly 2.5 cups, print:
		- That is the perfect amount of sweetness.
	- $\circ$  If they used more than 2.5 cups, print:
		- Wow, you must have quite the sweet tooth!
- Afterwards, tell the user to enjoy their cake.

(See the next page for sample output.)

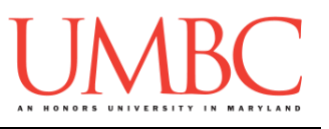

Here is some sample output for **cake.py**, with the user input in **blue**. (Yours does not have to match this word for word, but it should be similar.)

**linux3[158]% python3 cake.py Did you bake the cake yourself? (bake/buy): bake How many cups of sugar did you use? 1.3 You must not like sweet things. Regardless of how sweet you like it, enjoy your cake! linux3[159]% python3 cake.py Did you bake the cake yourself? (bake/buy): bake How many cups of sugar did you use? 2.5 That is the perfect amount of sweetness. Regardless of how sweet you like it, enjoy your cake! linux3[160]% python3 cake.py Did you bake the cake yourself? (bake/buy): bake How many cups of sugar did you use? 4.7 You must have quite the sweet tooth. Regardless of how sweet you like it, enjoy your cake! linux3[161]% python3 cake.py Did you bake the cake yourself? (bake/buy): buy Where did you buy the cake? Giant Read the label from Giant to find out the sweetness! Regardless of how sweet you like it, enjoy your cake! linux3[162]% python3 cake.py Did you bake the cake yourself? (bake/buy): buy Where did you buy the cake? Autozone Read the label from Autozone to find out the sweetness! Regardless of how sweet you like it, enjoy your cake!**

**linux3[163]%**

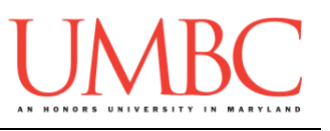

## **Part 4: Completing Your Lab**

Since this is an in-person lab, you do not need to use the **submit** command to complete your lab. Instead, raise your hand to let your TA know that you are finished.

They will come over and check your work – they may ask you to run your program for them, and they may also want to see your code. Once they've checked your work, they'll give you a score for the lab, and you are free to leave.

#### Tasks

As a reminder, here are the tasks again:

- Create a **major.py** file from scratch
- Run and test your **major.py** file □ If the user enters "CMSC" or "CMPE", they need a B; otherwise, a C
- Create a **cake.py** file from scratch
- Run and test your **cake.py** file
	- $\square$  Print out observations based on whether cake was store-bought (ask for the store name) or homemade (ask for how much sugar they used
- $\square$  Show your work to your TA

**IMPORTANT:** If you leave the lab without the TA checking your work, you will receive a **zero** for this week's lab. Make sure you have been given a grade before you leave!